# Loading Data into R

# Loading Data Sets

Rather than manually entering data using c() or something else, we'll want to load data in stored in a data file. For this class, these will usually be one of three types:

- 1. R data or .Rds files. This is the easiest format because it stores factors as factors and all the related information. Read with readRDS().
- 2. comma-separated value or .csv files. This is a common data format. However, it stores factors as character strings, so the data file does not contain the information about factors. Read with readr::read\_csv().
- 3. Stata or .dta files. Another common data format because many political scientists use Stata. Read these files into R with haven::read\_dta().

## Comma-Separated Value Format (.csv)

Data can be stored in a wide range of formats. One popular format, for example, is Stata's proprietary .dta format. I typically use (and encourage you to use) the comma-separated values .csv format. The .csv format is excellent because it is open and simple. This means that anyone can use it without acess to proprietary software. It will also be useble by anyone into the foreseeable future. We can see why .csv files are easy to work with if we open it up the file nominate.csv with a text editor. You'll see that you can read the file directly. You don't really need software, you can do it with your eyes!

I tried the same thing for a similar .dta file. You can see that it looks like nonsense. You'll definitely need Stata (or other speciallized software) to work with this file.

Also, .csv files are easy to support, so they work in almost all data analysis software. For example, we can open up nominate.csv in Excel. You can see that we have six variables in the columns and many cases in the rows (we don't know how many because they overflow the screen). In this case, each row represents a particular Congressman or Congresswoman from a particular Congress (and Presidents are also included). The second row, for example, is for Rep. Callahan (R) from the 1st Congressional District of Alabama. During the 100th Congress, Rep. Callahan has a ideology score of 0.358, which means he's conservative, but not as conservative as Pres. Reagan, who has a score of 0.747. We'll work with these data a lot thoughout the semester, so we'll have plenty of time for closer examination.

## Setting the Working Directory

Each project you work on should have it's own directory (i.e., folder). For example, I have a folder for each class I teach and each paper I write. I have code and data for each class I teach and each paper I write. At the beginning of my R session, I simply set the working directory to the directory for the class or paper that I want to work on. To set the working directory in RStudio, click "Session," "Set Working Directory," "Choose Directory." Then naviagte to and choose the directory of the project (e.g., class or paper) you want to work on.

But what should a project folder look like? It should be very well organized. I recommend you have two for this class, one for the class material (e.g., notes, data, code, etc.) and another for the paper you'll write. I recommend something like the following structure for the class directory.

```
class-folder
  |--data
  |--notes
  |--R
  |--readings
```

```
nominate.csv
congress", "state", "congressional_district", "party", "name", "ideology_score"
 100, "USA", 0, "Republican", "REAGAN", 0.747
100, "ALABAMA", 1, "Republican", "CALLAHAN", 0.358
100, "ALABAMA", 2, "Republican", "DICKINSON", 0.349
100, "ALABAMA", 2, Republical", DICKINSON, 0.549
100, "ALABAMA", 3, "Democrat", "NICHOLS B", -0.039
100, "ALABAMA", 4, "Democrat", "BEVILL T", -0.203
100, "ALABAMA", 5, "Democrat", "FLIPPO R", -0.152
100, "ALABAMA", 6, "Democrat", "ERDREICH B", -0.065
100, "ALABAMA", 7, "Democrat", "HARRIS C", -0.087
100, "ALASKA", 1, "Republican", "YOUNG D", 0.253
100, "ARIZONA", 1, "Republican", "RHODES J", 0.392
100, "ARIZONA", 2, "Democrat", "UDALL M", -0.382
100, "ARIZONA", 3, "Republican", "STUMP B", 0.746
100, "ARIZONA", 4, "Republican", "KYL J", 0.549
100, "ARIZONA", 5, "Republican", "KOLBE J", 0.305
100, "ARKANSA", 1, "Democrat", "ALEXANDER", -0.453
100, "ARKANSA", 2, "Democrat", "ROBINSON T", -0.029
100, "ARKANSA", 3, "Republican", "HAMMERSCHMI", 0.266
100, "ARKANSA", 4, "Democrat", "ANTHONY B", -0.258
100, "CALIFOR", 1, "Democrat", "BOSCO D", -0.262
100, "CALIFOR", 2, "Republican", "HERGER W", 0.576
100, "CALIFOR", 3, "Democrat", "MATSUI R", -0.389
100, "CALIFOR", 4, "Democrat", "FAZIO V", -0.451
100, "CALIFOR", 4, "Democrat", "FAZIO V", -0.451
100, "CALIFOR", 5, "Democrat", "PELOSI N", -0.522
100, "CALIFOR", 6, "Democrat", "BOXER B", -0.456
100, "CALIFOR", 7, "Democrat", "MILLER G", -0.506
100, "CALIFOR", 8, "Democrat", "DELLUMS R", -0.611
100, "CALIFOR", 9, "Democrat", "STARK F", -0.601
100, "CALIFOR", 10, "Democrat", "EDWARDS D", -0.555
100, "CALIFOR", 11, "Democrat", "LANTOS T", -0.334
100, "CALIFOR", 12, "Republican", "KONNYU E", 0.34
100, "CALIFOR", 13, "Democrat", "MINETA N", -0.474
100, "CALIFOR", 13, "Democrat", "MINETA N", -0.474
100, "CALIFOR", 14, "Republican", "SHUMWAY N", 0.59
100, "CALIFOR", 15, "Democrat", "COELHO A", -0.438
100, "CALIFOR", 16, "Democrat", "PANETTA L", -0.279
100, "CALIFOR", 17, "Republican", "PASHAYAN C", 0.228
100, "CALIFOR", 18, "Democrat", "LEHMAN R", -0.284
100, "CALIFOR", 19, "Republican", "LAGOMARSINO", 0.353
100, "CALIFOR", 20, "Republican", "THOMAS W", 0.35
100, "CALIFOR", 21, "Republican", "GALLEGLY E", 0.428
100, "CALIFOR", 22, "Republican", "MOORHEAD C", 0.447
100."CALIFOR".23."Democrat"."BEILENSON".-0.406
```

Figure 1: .csv in a Text Editor

```
nominate-raw.dta ~
kstata_dta><header><release>117</release><byteorder>LSF</byteorder><K></K><N>çí</
N><label></label><timestamp>11 Mar 2015 22:13</timestamp></header><map>ôgμ,/
FiäT9ôT9∂T9¬T9</map><variable_types>~
variable_types><varnames>congidnostatecd4statenmpartynamedwnom1_113dwnom2_113dwnom1_112dwn
om2_112dwnom1_111dwnom2_111dwnom1_110dwnom2_110dwnom1_109dwnom2_109dwnom1_108dwnom2_108dwn
om1_107dwnom2_107dwnom1_106dwnom2_106dwnom1_105dwnom2_105</varnames><sortlist></
sortlist><formats>%8.0g%8.0g%8.0g%8.0g%9sg%8.0g%11s%8.0g%8.0g%8.0g%8.0g%8.0g%8.0g%8.0g
value_label_names><variable_labels>congress numberEµwB3R@®|ĀD∂wBP«Q@id number (ICPSR and
Poole-Rosenthal)®|ADawBP«Q@icspr state code (see http://voteview.com/
state_codes_icpsr.htm) awBP «Q@congressional district numberoteview.com/
state_codes_icpsr.htm)awBP«Q@name of statedistrict numberoteview.com/
state_codes_icpsr.htm)awBP«Q@party code (see http://voteview.com/
party3.htm)codes_icpsr.htm)awBP«Q@name of member http://voteview.com/
party3.htm)codes_icpsr.htm)∂wBP«Q@1st dim. dw-nominate 1 - 113ew.com/
party3.htm)codes_icpsr.htm)awBP«Q@2nd dim. dw-nominate 1 - 113ew.com/
party3.htm)codes_icpsr.htm)awBP«Q@1st dim. dw-nominate 1 - 112ew.com/
party3.htm)codes_icpsr.htm)awBP«Q@2nd dim. dw-nominate 1 - 112ew.com/
party3.htm)codes_icpsr.htm)awBP«Q@1st dim. dw-nominate 1 - 111ew.com/
party3.htm)codes_icpsr.htm)awBP«Q@2nd dim. dw-nominate 1 - 111ew.com/
party3.htm)codes_icpsr.htm)awBP«Q@1st dim. dw-nominate 1 - 110ew.com/
party3.htm)codes_icpsr.htm)awBP«Q@2nd dim. dw-nominate 1 - 110ew.com/
party3.htm)codes_icpsr.htm)awBP«Q@1st dim. dw-nominate 1 - 109ew.com/
party3.htm)codes_icpsr.htm)awBP«Q@2nd dim. dw-nominate 1 - 109ew.com/
party3.htm)codes_icpsr.htm)awBP«Q@1st dim. dw-nominate 1 - 108ew.com/
party3.htm)codes_icpsr.htm)awBP«Q@2nd dim. dw-nominate 1 - 108ew.com/
party3.htm)codes_icpsr.htm)awBP«Q@1st dim. dw-nominate 1 - 107ew.com/
party3.htm)codes_icpsr.htm)∂wBP«Q@2nd dim. dw-nominate 1 - 107ew.com/
party3.htm)codes_icpsr.htm)∂wBP«Q@1st dim. dw-nominate 1 - 106ew.com/
```

Figure 2: .dta in a Text Editor

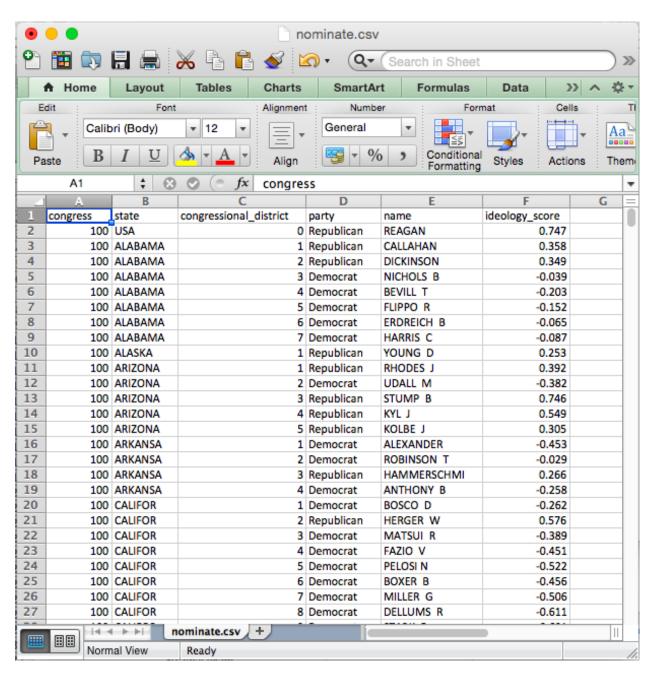

Figure 3: .csv in Excel

You can name class-folder anything you like, but I recommend not using spaces. You can include other subdirectories as you like, but the important point is to have a data subdirectory in which you keep all the data that you load into R. The directory R holds all your R code for the class, named informatively (e.g., intro-to-R.R, histograms.R). You can keep any notes in the notes directory and any readings in the readings directory.

And I recommend something like the following for your papers.

```
project-folder
  |--data
  |--R
  |--doc
   |--figs
  |--lit
```

Again, name project-folder something short and descriptive, avoiding spaces. As before, the data directory holds the data for your project, the R directory holds all the R scripts. The doc directory holds the paper, perhaps in Microsoft Word or whatever you use to write papers. I recommend keeping the figures in a separate directory figs inside the doc directory. You might use a directory lit to keep up with any literature you reference as part of your project.

# Reading the Data

Once you've set up your project directory and saved the data to the data subdirectory, loading data is a easy, you just need to tell read\_csv() (in the package readr), readRDS() (pre-loaded as part of base R), or read\_dta() (in the package haven) where to look for the data. Suppose that we've saved a data set as cool-data.csv to project-folder/data.

If the data set were in the working directory (project-folder in this example), then we could just use readr::read\_csv("cool-data.csv"). But the data set is not in the working directory, it is in the subdirectory data. We just need to include the subdirectory path in the filename, so that readr::read\_csv("data/cool-data.csv").

Because we'll set the working directory to the folder dedicated to the project we're working on, and we'll always save data to the subdirectory data. This will be really easy.

To practice, go ahead and create a directory for this class. Then download the data set nominate.csv from the course webpage (it's included in the zip file with all the other data sets) and save it as nominate.csv in the data subdirectory. Open RStudio and set the working directory to your class folder. Now let's read those data into R.

```
# Before this will work:
# 1.) Save the file nominate.csv to your data subdirectory in your class folder.
# 2.) set the working directory to the class folder.

# load packages
library(readr) # for read_csv() function
library(haven) # for read_dta() function
library(tibble) # for glimpse() function

# read data
nominate1 <- read_csv("data/nominate.csv") # read csv file

## Parsed with column specification:
## cols(
## congress = col_integer(),
## state = col_character(),</pre>
```

```
##
    congressional_district = col_integer(),
##
    party = col_character(),
##
    name = col_character(),
##
    ideology_score = col_double()
## )
nominate2 <- read_dta("data/nominate.dta") # read dta file</pre>
nominate3 <- readRDS("data/nominate.rds") # read RDS file</pre>
# check that data read properly
glimpse(nominate1) # quick look at the data
## Observations: 6,159
## Variables: 6
                           ## $ congress
## $ state
                           <chr> "ALABAMA", "ALABAMA", "ALABAMA", "ALABA...
## $ congressional_district <int> 1, 2, 3, 4, 5, 6, 7, 1, 1, 2, 3, 4, 5, ...
                          <chr> "Republican", "Republican", "Democrat",...
## $ party
                           <chr> "CALLAHAN", "DICKINSON", "NICHOLS B", ...
## $ name
## $ ideology_score
                           <dbl> 0.358, 0.349, -0.039, -0.203, -0.152, -...
```

If you like, you can save the above as an R script reading-data.R to your R directory for future reference.

#### rio

Loading data into R is a little bit tricky and tedious. One reason is finding a function to handle the data format. If the data is .Rds, .csv, or .dta. formats, we already know what to do. But what if the data is in a format such as .tsv (tab separated), .xlsx (Microsoft Excel), .ods (OpenDocument spreadsheet), or any number of other formats?

The R package rio contains the fuction import() that automatically adapts to the different formats according to the filename extension. It's just one function—you simply need to point it to the data set.

```
# Before this will work:
# 1.) Save the files nominate.csv, nominate.rds, and nominate.dta to your data subdirectory in your cla
# 2.) set the working directory to the class folder.

# load packages
library(rio) # for generic import() function

# read same data stored in three different formats
nominate <- import("data/nominate.csv")
nominate <- import("data/nominate.rds")
nominate <- import("data/nominate.dta")</pre>
```

#### **Data Frames**

Almost the statistical computation we do in this class revolves around data sets. In R, it usually makes sense to store data sets as specific objects known as data frames. Data frames are simply a set of vectors that all contain the same number of elements. These might be numeric, character, factor, or logical vectors, or some mixture of types.

When you read a data set into R using readr::read\_csv, readRDS(), read\_dta(), or some other method, it creates a data frame. A data frame is a special R object that holds a set of vectors that all have the name number of elements. If you think of the data set as an Excel spreadsheet, then you can think of the

columns of the spreadsheet as the vectors held by the data frame. These vectors or variables can be numeric, character, factor, or logical. As a reminder, here are the variable types:

- numeric: numbers, such as 1.1, 2.4, and 3.4. Sometimes numeric variables are subdivided into integer (whole numbers, e.g., 1, 2, 3, etc.) and double (fractions, e.g., 1.47, 3.35462, etc.).
- character: text strings, such as "Republican" or "Argentina (2001)".
- factor: cateogories, such as "Very Liberal", "Weak Republican", or "Female". Similar to character, except the entire set of possible levels is defined. A factor variable may be ordered or unordered.
- logical: true or false, such as TRUE or FALSE.

For the .csv files we will usually use, R cannot distinguish between character and factor variables. By default, readr::read\_csv() will load these as character variables—there's no way for R to know the entire set of levels from the .csv file anyway. Sometimes, though, it will be useful to work with factor variables. This is straightforward to change.

### Working with Variables in Data Frames

A data frame holds the variables, but it also hides the vectors. For example, the data frame nominate, which we loaded above, has a numeric variable ideology\_score, but if we try to sum it, we get an error.

```
sum(ideology_score) # fails because the variable ideology_score is hidden in a data frame
```

```
## Error in eval(expr, envir, enclos): object 'ideology_score' not found
```

We've loaded the data set, but R can't seem to find the variable. That's because the variable ideology\_score is hidden in the data frame nominate.

In order to access variables in data frames, we need to do one of two things.

- 1. Use the \$ operator.
- 2. Use the data argument.

Some functions, such as exp() are designed to work with *vectors*, not data frames. This will be the case for most functions we use (with the notable exceptions of plotting in with ggplot() and estimate liner model with lm()). To use the functions on variables stored in data frames, we need to use the \$ operator. Suppose we have a data set loaded and given to the object my\_data. If my\_data contains the variable of interest my\_variable, then we can access my\_variable using the syntax my\_data\$my\_varible. That is, the syntax data\$var means "get the variable var from the data set data." We'll use this often, so make sure it's clear.

```
sum(nominate$ideology_score) # example of the $ operator
```

```
## [1] 535.583
```

But some functions are designed to work with data frames. Most of the functions we will use are like this. For example, the qplot() function in the ggplot2 package is designed to work with data sets. If you open the help file for qplot() (i.e., help(qplot) after library(ggplot2)), you'll see that one of the arugments is data. If you use this argument to point qplot() to the data frame, it will know where to find your variables.

```
# load ggplot2 package, which contains the qplot function
library(ggplot2)

# example of a function with a data argument
qplot(ideology_score, data = nominate) # using the data argument
```

## `stat\_bin()` using `bins = 30`. Pick better value with `binwidth`.

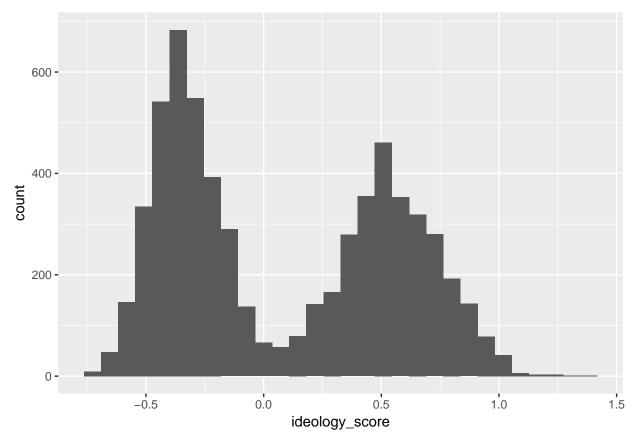

Many of the functions we use take a data argument. If they do not, though, we'll need to use the \$ operator. Because we'll almost always use data stored in data frames, you need to be sure to use one approach or the other. If the function has a data argument, use it. In many cases, though, we'll need to use the \$ operator.

# How We'll Always Use R

- 1. Start RStudio.
- 2. Set the working directory to whatever project you want to work on.
- 3. Open a new R script to do something new OR open a previously saved script to continue making progress.

### **Review Exercises**

- Create the course directory (i.e., folder) pols-209. You may put this on your desktop or anywhere else you like. In this directory, create two subdirectories (i.e., subfolders). Once called data and one called R. data will hold your data sets. R will hold your R scripts.
- 2. Download the data sets from the course webpage. They are in a zipped file. Place the data sets into the data subdirectory of pols-209. When you are done, check that nominate.csv (and all the other data sets) are in the data subdirectory of pols-209.
- 3. Open a new R script. Save it to the R subdirectory. All the tasks below should be included in the script.
- 4. Set the working directory to your pols-209 directory.
- 5. Load the each version of the nominate data set using read\_csv() (load the readr package first!), read\_dta() (load the haven package first!), or readRDS() (no need to load a package!) functions. Assign each data set to a different object.
- 6. Use the glimpse() (load the tibble package first!) function to get a quick look at each data set.
- 7. Repeat using import() (load the rio package first!).